# REXGEAR **Your Power Solution Expert**

# **87660 High Performance 6-Channel Power Analyzer Programming Manual (V1.0)**

### **Table of Contents**

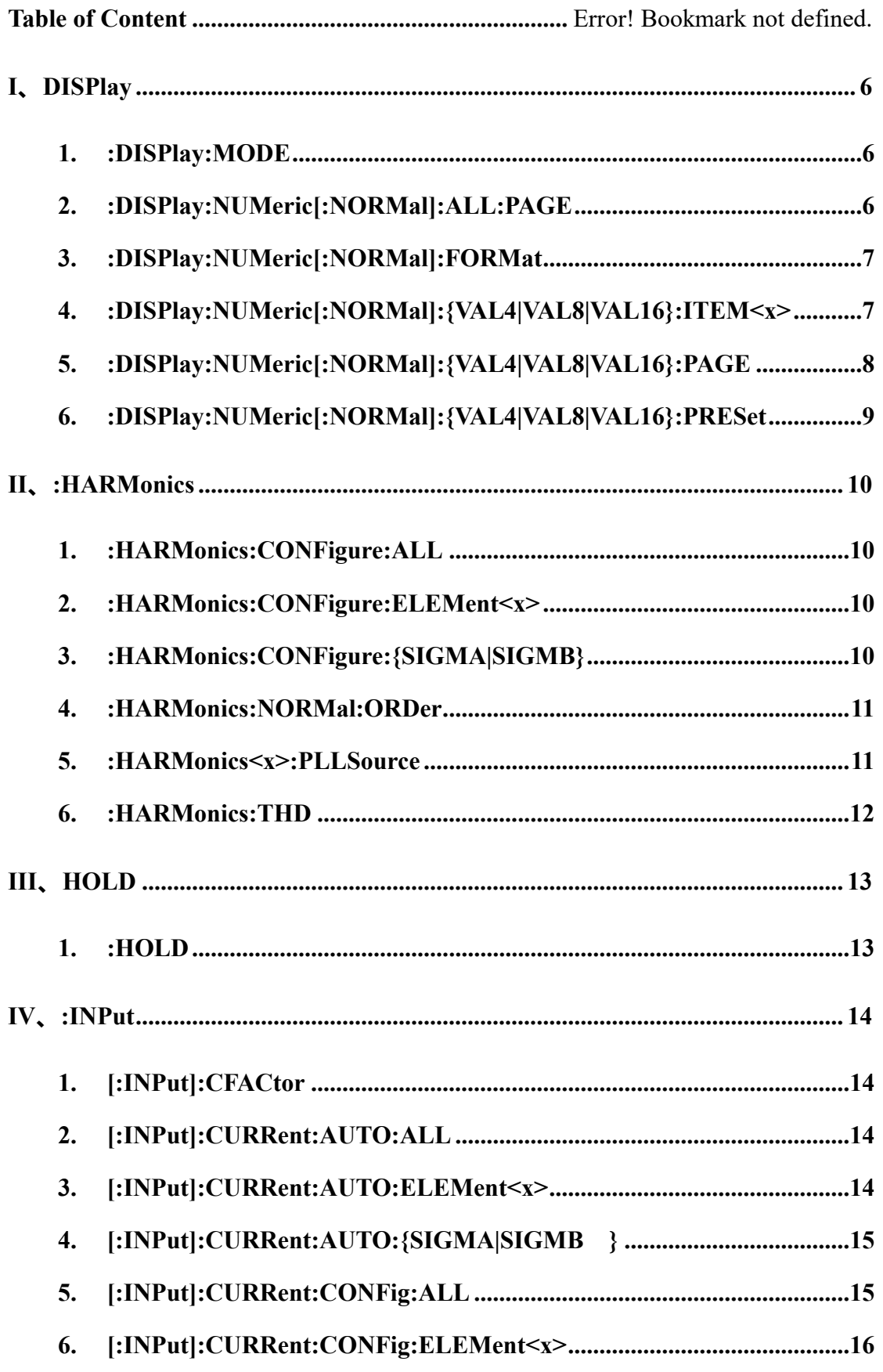

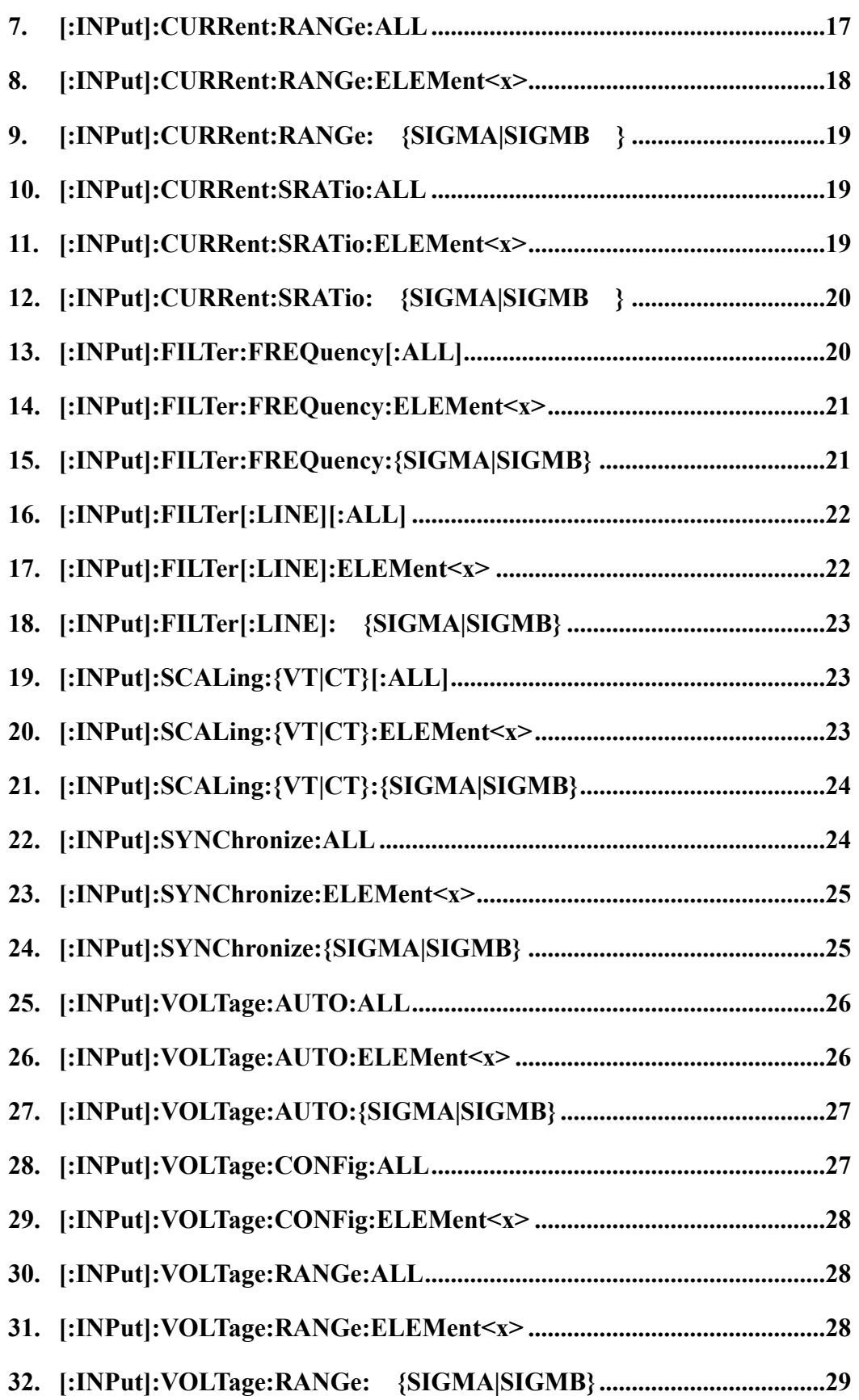

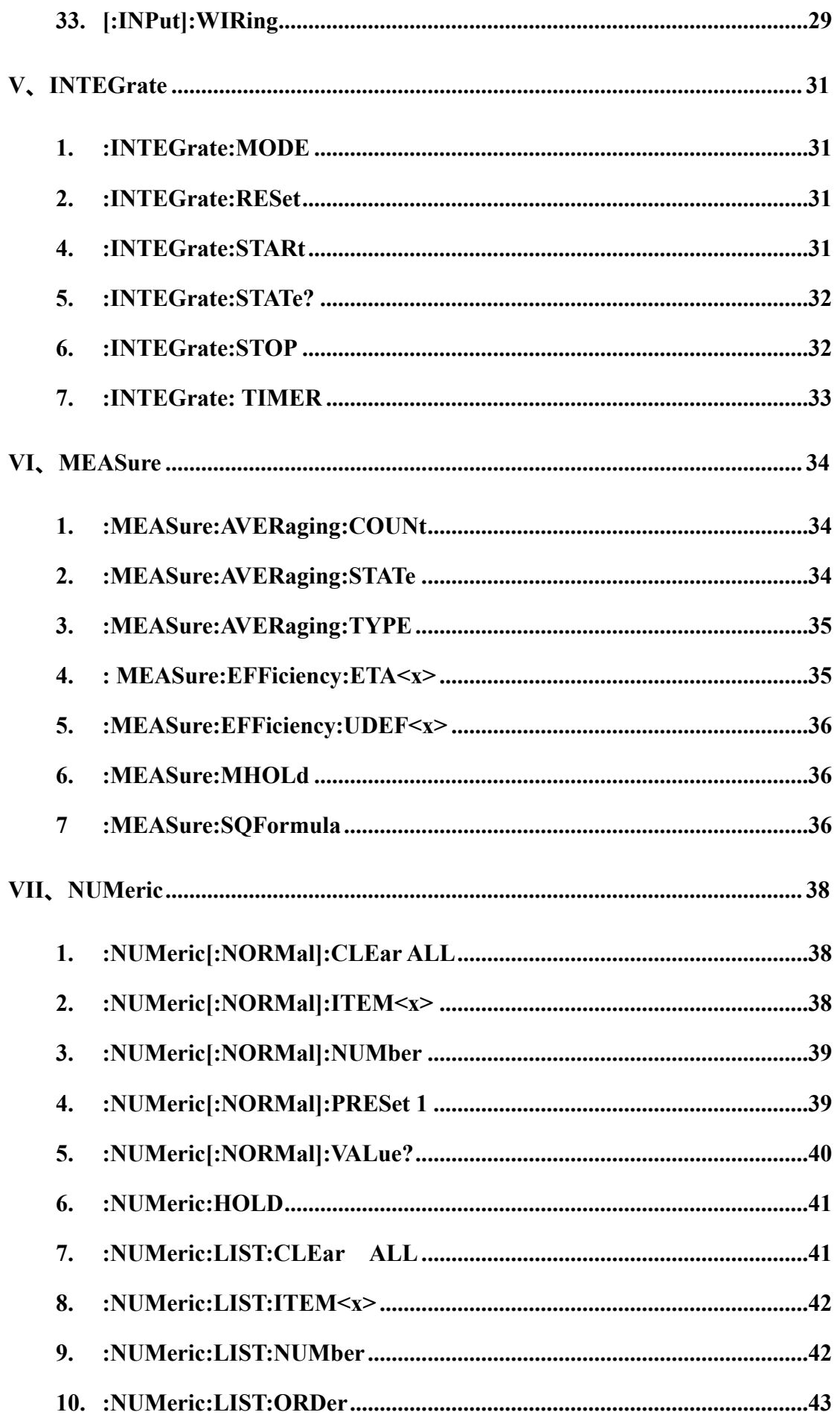

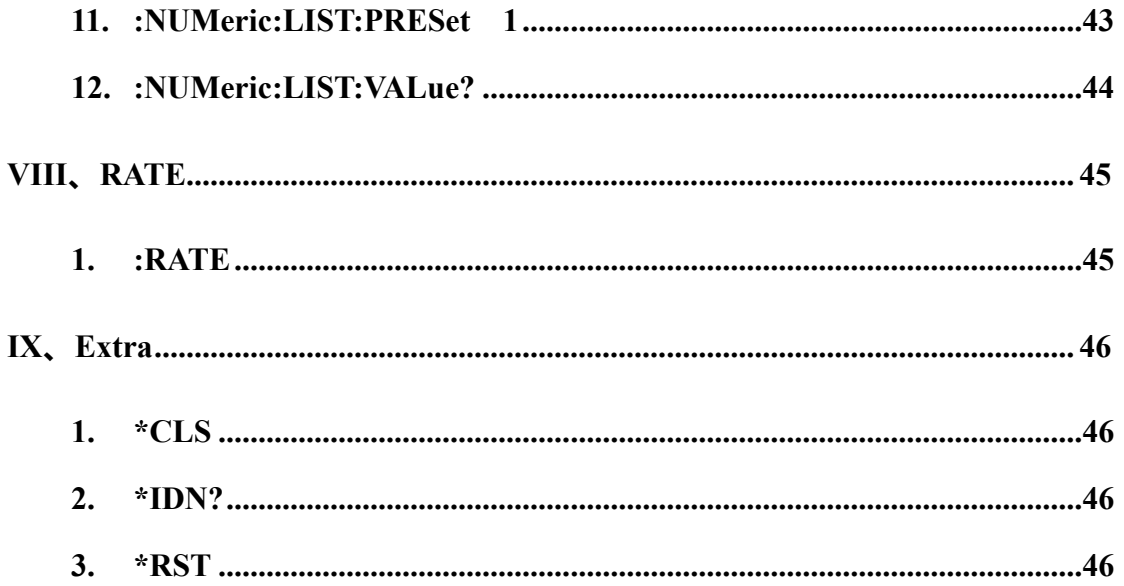

### I、DISPlay

### <span id="page-5-1"></span><span id="page-5-0"></span>**1. :DISPlay:MODE**

(1)Function

Set or query the display mode。

(2) Command Format

:DISPlay:MODE{NUMeric|WAVE|HARMonic}

:DISPlay:MODE?

(3) Parameter Description

- (1) NUMeric Display Numerical Interface
- (2) WAVE Display Waveform Interface
- (3) HARMonic Display Harmonic Mode/ Harmonic Values
- $(4)$  Sample
- :DISPLAY:MODE NUMeric
- :DISPLAY:MODE? -> NUM

### <span id="page-5-2"></span>**2. :DISPlay:NUMeric[:NORMal]:ALL:PAGE**

(1) Function Description

Set the the data page to be displayed in the data display interface, or query the current setting。

(2) Command Format

:DISPlay:NUMeric[:NORMal]:ALL:PAGE {<parameter>}

:DISPlay:NUMeric[:NORMal]:ALL:PAGE?

- (3) Parameter Description
- $\epsilon$  =1~8(Number of Data Pages)
	- $(4)$  Sample

#### :DISPLAY:NUMERIC:NORMAL:ALL:PAGE1

:DISPLAY:NUMERIC:NORMAL:ALL:PAGE? -> 1

(5) Precautions

After setting the displayed data page, the cursor moves to the beginning of the page for display.

### <span id="page-6-0"></span>**3. :DISPlay:NUMeric[:NORMal]:FORMat**

(1) Function Description

Set the data display format, or query this setting.

(2) Command Format

#### :DISPlay:NUMeric[:NORMal]:FORMat{VAL4|VAL8|VAL16|ALL}

:DISPlay:NUMeric[:NORMal]:FORMat?

- (3) Parameter Description
	- VAL4: 4 data display items.

VAL8: 8data display items.

- VAL16: 16 data display items.
- ALL: All data display items shown.
- $(4)$  Sample

:DISPLAY:NUMERIC:NORMAL:FORMAT VAL8

:DISPLAY:NUMERIC:NORMAL:FORMAT? -> VAL8

### <span id="page-6-1"></span>**4. :DISPlay:NUMeric[:NORMal]:{VAL4|VAL8|VAL16}:ITEM<x>**

(1) Function Description

Set the measurement items to be displayed on the data display interface in 4-items, 8-item, 16-item display mode, determined by the combination of measurement function, input unit, and harmonic order.

(2) Command Format

:DISPlay:NUMeric:[:NORMal]:{VAL4|VAL8|VAL16}:ITEM<x>{NONE|<Function>,<Ele ment>[,<Order>]}

:DISPlay:NUMeric:[:NORMal]:{VAL4|VAL8|VAL16}:ITEM<x>?

(3)Parameter Description

 $\langle x \rangle = 1 \langle 32 \rangle$  (In the 4-column display mode, display the number of the display item)

 $\langle x \rangle = 1 - 64$  (In the -column display mode, display the number of the display item)

 $\langle x \rangle = 1 \sim 128$  (In the 16-column display mode, display the number of the display item)

NONE=No display item

<Function>={URMS|IRMS|P|S|Q|LAMBDA|PHI|TIME|WH|WHP|WHM|AH|AHP|AHM|TI MEL|FU|FI|UPEAK|UPPEAK|UMPEAK|IPEAK|IPPEAK|IMPEAK|CFU|CFI|URMN|UMN|UD C|IRMN|IMN|IDC|PHU|PHI|ETA1|ETA2|UTHD|ITHD|F1|F2}

<Element>={<parameter>|SIGMA|SIGMB}(<parameter>=1~6)

 $(4)$  Sample

:DISPLAY:NUMERIC:NORMAL:VAL4:ITEM1 URMS,1

:DISPLAY:NUMERIC:NORMAL:VAL4:ITEM1?->

:DISPLAY:NUMERIC:NORMAL:VAL4:ITEM1 URMS,1

### <span id="page-7-0"></span>**5. :DISPlay:NUMeric[:NORMal]:{VAL4|VAL8|VAL16}:PAGE**

(1) Function Description

Set the data page to be displayed in the data display view。

(2)Command Format

:DISPlay:NUMeric[:NORMal]:{VAL4|VAL8|VAL16}:PAGE {<parameter>}

:DISPlay:NUMeric[:NORMal]:{VAL4|VAL8|VAL16}:PAGE?

(3)Parameter Description

 $\epsilon$  =1~8(Number of date pages)

 $(4)$  Sample

:DISPLAY:NUMERIC:NORMAL:VAL4:PAGE 1

#### :DISPLAY:NUMERIC:NORMAL:VAL4:PAGE? -> 1

(5) Precaution

When the page number is set, the cursor moves to the start of the page.

### <span id="page-8-0"></span>**6. :DISPlay:NUMeric[:NORMal]:{VAL4|VAL8|VAL16}:PRESet**

(1) Function Description

Resets the display method of each measurement item in the data display page.

(2) Command Format

:DISPlay:NUMeric[:NORMal]:{VAL4|VAL8|VAL16}:PRESet{<parameter>}

(3) Parameter Description

 $<$ parameter $>=1$ ~8

Note: This parameter can be set to any value within the range of 1 to 8. Regardless of the value of this parameter, the measurement display items will be reset.。

 $(4)$  Sample

:DISPLAY:NUMERIC:NORMAL:VAL6:PRESET1

#### II、:HARMonics

### <span id="page-9-1"></span><span id="page-9-0"></span>**1. :HARMonics:CONFigure:ALL**

#### (1)Function

Set the harmonic PLL source group for all units.

(2) Command Format

#### :HARMonics:CONFigure:ALL {NRf}

(3) Parameter Description

NRf=1~2(Harmonic PLL source group number)

 $(4)$  Sample

:HARMonics:CONFigure:ALL 1

### <span id="page-9-2"></span>**2. :HARMonics:CONFigure:ELEMent<x>**

(1)Function

Set or query the harmonic PLL source group for a specified unit.

(2) Command Format

:HARMonics:CONFigure:ELEMent<x> {NRf}

:HARMonics:CONFigure:ELEMent<x>?

(3)Parameter Description

 $\leq x \geq 1-6$ (Uni number)

NRf=1~2(Harmonic PLL source group number)

 $(4)$  Sample

:HARMonics:CONFigure:ELEMent1 1

:HARMonics:CONFigure:ELEMent1? -> 1

### <span id="page-9-3"></span>**3. :HARMonics:CONFigure:{SIGMA|SIGMB}**

(1) Function

Set the harmonic PLL source group for a specified wiring group.。

(2) Command Format

:HARMonics:CONFigure:{SIGMA|SIGMB} {NRf}

(3) Parameter Description

NRf=1~2(Harmonic PLL source group number)

 $(4)$  Sample

:HARMonics:CONFigure:SIGMA 1

#### <span id="page-10-0"></span>**4. :HARMonics:NORMal:ORDer**

(1)Function

Set or query the maximum and minimum harmonic orders in normal mode.  $(2)$  Command Format

:HARMonics:NORMal:ORDer {<parameter 1>,<parameter 2>}

:HARMonics:NORMal:ORDer?

(3) Parameter Description

First parameter=1 (Minimum order for measuring harmonics)

Second parameter=1~50 (Maximum order for measuring harmonics)

 $(4)$  Sample

:HARMONICS:NORMal:ORDER 1,50

#### :HARMONICS:NORMal:ORDER? ->1,50

(5)Precaution

This command operates the harmonic measurement count in normal mode.

#### <span id="page-10-1"></span>**5. :HARMonics<x>:PLLSource**

(1)Function

Set or query the PLL source.

(2) Command Format

:HARMonics<x>:PLLSource {U<elem>|I<elem>}

:HARMonics<x>:PLLSource?

(3) Parameter Description

 $\langle x \rangle = 1 - 2$ (Harmonic PLL source group number)

 $\le$ elem $>=1$  $\sim$ 6 (input unit)

 $(4)$  Sample

:HARMONICS1:PLLSOURCEU1

:HARMONICS1:PLLSOURCE? -> U1

#### <span id="page-11-0"></span>**6. :HARMonics:THD**

(1) Function

Set or query the THD formula for a specified harmonic PLL source group in harmonic mode.

(2) Command Format

:HARMonics:THD {IEC|CSA}

:HARMonics:THD?

(3) Sample

:HARMONICS1:THD IEC

:HARMONICS1:THD? -> IEC

#### III、HOLD

#### <span id="page-12-1"></span><span id="page-12-0"></span>**1. :HOLD**

(1)Function

Set or query the hold status of the data.

(2) Command Format

:HOLD {<Boolean value>}

:HOLD?

(3) Parameter Description

 $\leq$ Boolean value $>$  = ON|OFF

(4) Sample

:HOLD OFF

:HOLD?  $\rightarrow$  0

#### IV、:INPut

### <span id="page-13-1"></span><span id="page-13-0"></span>**1. [:INPut]:CFACtor**

(1)Function

Set or query the peak factor

(2) Command Format

[:INPut]:CFACtor {<NRf>|A6}

[:INPut]:CFACtor?

- (3) Parameter Description
- $<$ NRf $> = 3,6$
- $(4)$  Sample

:INPUT:CFACTOR 3

:INPUT:CFACTOR? -> 3

### <span id="page-13-2"></span>**2. [:INPut]:CURRent:AUTO:ALL**

(1)Function

Set the auto range function for all current input units.

(2) Command Format

:INPut:CURRent:AUTO:ALL {<Boolean value>}

(3) Parameter Description

<Boolean value>=ON|OFF

 $(4)$  Sample

:INPUT:CURRENT:AUTO:ALL ON

### <span id="page-13-3"></span>**3. [:INPut]:CURRent:AUTO:ELEMent<x>**

(1)Function

Set or query the auto range function for a specified input units.

(2) Command Format

:INPut:CURRent:AUTO:ELEMent<x> {<Boolean value>}

:INPut:CURRent:AUTO:ELEMent<x>?

(3) Parameter Description

 $\langle x \rangle$  = 1~6 (Input unit)

<Boolean value>= ON|OFF

 $(4)$  Sample

:INPUT:CURRENT:AUTO:ELEMENT1ON

:INPUT:CURRENT:AUTO:ELEMENT1? -> 1

### <span id="page-14-0"></span>**4. [:INPut]:CURRent:AUTO:{SIGMA|SIGMB }**

(1)Function

Set or query the auto range function for the current input units of a wiring group.

(2) Command Format

[:INPut]:CURRent:AUTO:{SIGMA|SIGMB} {<Boolean>}

(3) Parameter Description

 $\leq x \geq -1$  ~6(Input unit)

<Boolean value>=ON|OFF

 $(4)$  Sample

:INPUT:CURRENT:AUTO:SIGMA ON

#### <span id="page-14-1"></span>**5. [:INPut]:CURRent:CONFig:ALL**

(1)Function

Set the available range configuration for current in all units.

(2)Command Format

:INPut:CURRent:CONFig:ALL {ALL|<Current>[,<Current>][,<Current>]...}

(3) Parameter Description

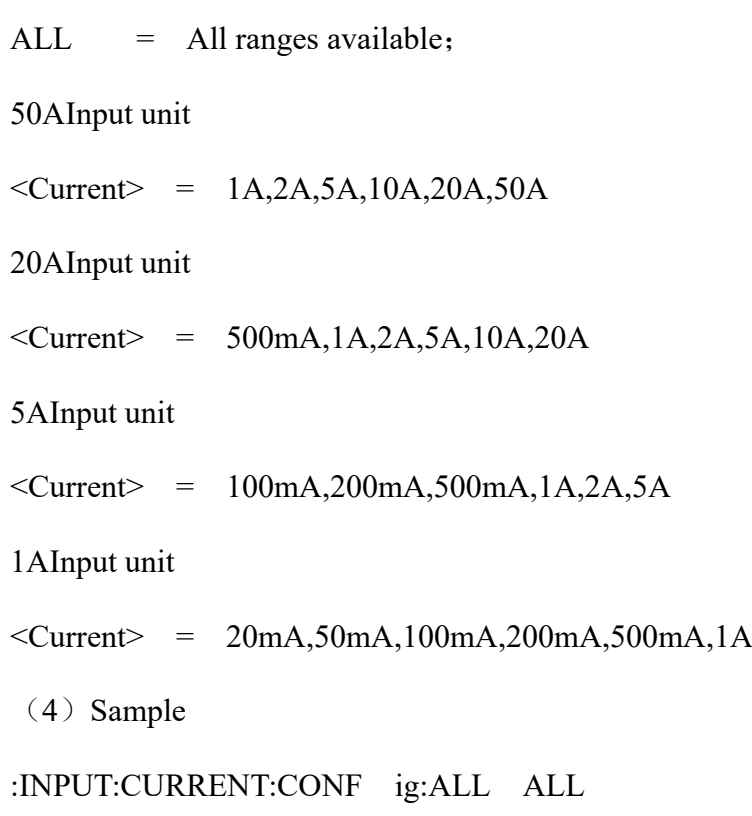

#### <span id="page-15-0"></span>**6. [:INPut]:CURRent:CONFig:ELEMent<x>**

(1) Function

Set the available range configuration for a specified current.

(2) Command Format

:INPut:CURRent:CONFig:ELEMent<x>{ALL|<Current>[,<Current>][,<Current>]...}

(3) Parameter Description

 $\langle x \rangle$  = 1~6 (Input unit);

ALL = All ranges available;

50AInput unit

 $\text{Current}$  = 1A,2A,5A,10A,20A,50A

20AInput unit

 $\text{Current}$  = 500mA,1A,2A,5A,10A,20A

5AInput unit

 $\text{Current}$  = 100mA,200mA,500mA,1A,2A,5A

1AInput unit

 $\text{<}$ Current> = 20mA,50mA,100mA,200mA,500mA,1A

Note: The actual current range levels should be referenced according to the selected model type.

 $(4)$  Sample

:INPUT:CURRENT:CONF ig:ELEMENT1 1,2,5,20

:INPUT:CURRENT:CONF ig:ELEMENT1? -> 1,2,5,20

#### <span id="page-16-0"></span>**7. [:INPut]:CURRent:RANGe:ALL**

(1)Function

Set the range for all current input units。

(2) Command Format

:INPut:CURRent:RANGe:ALL{<Current>|(EXTernal,<Voltage>)}

50AInput unit

 $\text{Current}$  = 1A,2A,5A,10A,20A,50A

20AInput unit

 $\text{Current}$  = 500mA,1A,2A,5A,10A,20A

5AInput unit

 $\text{<}$ Current> = 100mA,200mA,500mA,1A,2A,5A

1AInput unit

 $\text{<}$ Current> = 20mA,50mA,100mA,200mA,500mA,1A

Extsensor = {50mV,100mV,200mV,500mV,1V,2V,5V,10V}

Note: Current refers to the current range, and Extsensor denotes the range for external current transformers. The actual current range levels should be referenced according to the selected model type. configuration for a specified current.

(3) Sample

:INPUT:CURRENT:RANGE:ALL 10mA,

:INPUT:CURRENT:RANGE:ALL EXTERNAL,10V

(4) Precaution

This command allows for the setting of the range for Extsensor (50mV| 100mV| 200mV| 500mV| 1V|2V|5V|10V), However, it must be used with:INPut:CURRent:EXTSensor Activate Extsensor.

#### <span id="page-17-0"></span>**8. [:INPut]:CURRent:RANGe:ELEMent<x>**

 $(1)$  Function

Set or query the range for a specified current input unit.

(2)Command Format

:INPut:CURRent:RANGe:ELEMent<x>{<Current>|(EXTernal,<Voltage>)}

(3) Parameter Description

 $\langle x \rangle$  = 1~6 (Input unit)

 $(4)$  Sample

:INPUT:CURRENT:RANGE:ELEMent1 20A

:INPUT:CURRENT:RANGE:ELEMent1? -> 20A

:INPUT:CURRENT:RANGE:ELEMent110V

:INPUT:CURRENT:RANGE:ELEMent1? -> EXTERNAL,10V

(5) Precaution

This command allows for the setting of the range for extsensor (50mV| 100mV| 200mV| 500mV|1V|2V|5V|10V), However, it must be used with: INPut:CURRent:EXTSensor Activate Extsensor.

### <span id="page-18-0"></span>**9. [:INPut]:CURRent:RANGe: {SIGMA|SIGMB }**

(1)Function

Set or query the current range for the wiring group.

(2) Command Format

[:INPut]:CURRent:RANGe:{SIGMA|SIGMB} {<Current>|(EXTernal,<Voltage>)}

(3) Parameter Description

<Current>,<Voltage> = See [:INPut]: CURRent:RANGe[:ALL]

 $(4)$  Sample

:INPUT:CURRENT:RANGE:SIGMA 50A

:INPUT:CURRENT:RANGE:SIGMA EXTERNAL,10V

#### <span id="page-18-1"></span>**10. [:INPut]:CURRent:SRATio:ALL**

(1) Function

Set the transformer ratio constant for all current input units.

(2) Command Format

:INPut:CURRent:SRATio:ALL {<parameter>}

(3) Parameter Description

 $\epsilon$  = 0.1~50000.0

 $(4)$  Sample

:INPUT:CURRENT:SRATIO:ALL 10

#### <span id="page-18-2"></span>**11. [:INPut]:CURRent:SRATio:ELEMent<x>**

(1) Function

Set the transformer ratio constant for a specified current input unit.

(2) Command Format [:INPut]:CURRent:SRATio:ELEMent<x> {<parameter>} (3) Parameter Description  $\langle x \rangle = 1.6$  $\epsilon$  = 0.1~50000.00  $(4)$  Sample :INPUT:CURRENT:SRATIO:ELEMENT1 10 :INPUT:CURRENT:SRATIO:ELEMENT1? -> :INPUT:CURRENT:SRATIO:

#### ELEMENT1 10.0000

### <span id="page-19-0"></span>**12. [:INPut]:CURRent:SRATio: {SIGMA|SIGMB }**

(1)Function

Set the transformer ratio constant for the current of a specified wiring group.

(2) Command Format

[:INPut]:CURRent:SRATio: {SIGMA|SIGMB} {<parameter>}

(3) Parameter Description

 $\epsilon$  = 0.1~50000.00

 $(4)$  Sample

:INPUT:CURRENT:SRATIO:SIGMA 10

### <span id="page-19-1"></span>**13. [:INPut]:FILTer:FREQuency[:ALL]**

(1) Function

Set the frequency filter for all input units.

(2)Command Format

[:INPut]:FILTer:FREQuency[:ALL] {OFF|500Hz}

(3) Parameter Description

OFF = Frequency filter off

 $(4)$  Sample

:INPUT:FILTER:FREQUENCY:ALL OFF

### <span id="page-20-0"></span>**14. [:INPut]:FILTer:FREQuency:ELEMent<x>**

(1)Function

Set or query the frequency filter for a specified input unit.

(2) Command Format

[:INPut]:FILTer:FREQuency:ELEMent<x>{OFF|500Hz}

(3) Parameter Description

- $\langle x \rangle = 1.6$
- OFF = Frequency filter off
- $(4)$  Sample

```
:INPUT:FILTER:FREQUENCY:ELEMENT1 500HZ
```

```
:INPUT:FILTER:FREQUENCY:ELEMENT1? -> :INPUT:FILTER:FREQUENCY:
ELEMENT1 500.0E+00
```
### <span id="page-20-1"></span>**15. [:INPut]:FILTer:FREQuency:{SIGMA|SIGMB}**

(1)Function

Set the frequency filter for a specified wiring group.

(2) Command Format

[:INPut]:FILTer:FREQuency: {SIGMA|SIGMB} {OFF|500Hz}

(3) Parameter Description

 $\langle x \rangle = 1.6$ 

OFF = Frequency filter off

 $(4)$  Sample

#### :INPUT:FILTER:FREQ:SIGMA 500Hz

### <span id="page-21-0"></span>**16. [:INPut]:FILTer[:LINE][:ALL]**

(1)Function

Set the line filter for all input units.

(2) Command Format

[:INPut]:FILTer[:LINE][:ALL] {OFF|<Frequency>}

(3) Parameter Description

 $OFF = Line filter off$ 

<Frequency> = 500Hz,5.5KHz

 $(4)$  Sample

:INPUT:FILTER:LINE:ALL OFF

### <span id="page-21-1"></span>**17. [:INPut]:FILTer[:LINE]:ELEMent<x>**

(1)Function

Set or query the line filter for a specified input unit.

```
(2) Command Format
```
[:INPut]:FILTer[:LINE]:ELEMent<x> {OFF|<Frequency>}

```
[:INPut]:FILTer[:LINE]:ELEMent<x>?
```
(3) Parameter Description

 $=1$ ~6 OFF = Line filter off <Frequency> = 500Hz,5.5KHz

 $(4)$  Sample

```
:INPUT:FILTER:LINE:ELEMENT1 5.5KHZ
```

```
:INPUT:FILTER:LINE:ELEMENT1? -> :INPUT:FILTER:LINE:ELEMENT1
5.50E+03
```
#### <span id="page-22-0"></span>**18. [:INPut]:FILTer[:LINE]: {SIGMA|SIGMB}**

(1)Function

Set the line filter for a specified wiring group.

(2) Command Format

[:INPut]:FILTer[:LINE]:{SIGMA|SIGMB} {OFF|<Frequency>}

(3) Parameter Description

OFF = Line filter off

 $\langle$ Frequency $\rangle$  = 500Hz,5.5KHz

 $(4)$  Sample

:INPUT:FILTER:LINE:SIGMA 5.5KHZ

### <span id="page-22-1"></span>**19. [:INPut]:SCALing:{VT|CT}[:ALL]**

(1) Function

Set the VT ratio and CT ratio for all input units.

(2) Command Format

:INPut:SCALing: {VT|CT}:ALL {<parameter>}

(3) Parameter Description

 $\epsilon$  = 0.1~50000.00

 $(4)$  Sample

:INPUT:SCALING:VT:ALL 1

:INPUT:SCALING:CT:ALL 1

#### <span id="page-22-2"></span>**20. [:INPut]:SCALing:{VT|CT}:ELEMent<x>**

(1) Function

Set or query the VT ratio and CT ratio for a specified input units.

```
(2) Command Format
```
:INPut:SCALing: {VT|CT}:ELEMent<x> {<parameter>}

:INPut:SCALing:{VT|CT}:ELEMent<x>?

(3)Parameter Description

 $\langle x \rangle$  = 1~6 (Input unit)

 $\epsilon$  = 0.1~50000.00

 $(4)$  Sample

:INPUT:SCALING:VT:ELEMENT1 1

:INPUT:SCALING:VT:ELEMENT1? -> 1.0000

:INPUT:SCALING:CT:ELEMENT1 1

:INPUT:SCALING:CT:ELEMENT1? -> 1.0000

### <span id="page-23-0"></span>**21. [:INPut]:SCALing:{VT|CT}:{SIGMA|SIGMB}**

(1) Function

Set the VT ratio and CT ratio for a specified wiring group.

(2) Command Format

:INPut:SCALing:{VT|CT}:{SIGMA|SIGMB} {<parameter>}

(3) Parameter Description

 $\epsilon$  = 0.1~50000.00

 $(4)$  Sample

:INPUT:SCALING:VT:SIGMA 1

:INPUT:SCALING:CT:SIGMA 1

### <span id="page-23-1"></span>**22. [:INPut]:SYNChronize:ALL**

(1)Function

Set the synchronization source for all input units.

 $(2)$  Command Format

:INPut:SYNChronize:ALL{U<x>|I<x>|NONE}

(3) Parameter Description

NONE = No Synchronization Source

 $(4)$  Sample

:INPUT:SYNCHRONIZE:ALL I1

#### <span id="page-24-0"></span>**23. [:INPut]:SYNChronize:ELEMent<x>**

(1) Function

Set or query the synchronization source for a specified input unit.

(2) Command Format

:INPut:SYNChronize:ELEMent<x>{U<x>|I<x>|EXT|NONE}

:INPut:SYNChronize:ELEMent<x>?

(3)Parameter Description

 $\langle x \rangle$  = 1~6 (Input unit)

- $EXT = External clock input$
- NONE = No Synchronization Source
- $(4)$  Sample

:INPUT:SYNCHRONIZE:ELEMENT1 I1

:INPUT:SYNCHRONIZE:ELEMENT1? -> I1

#### <span id="page-24-1"></span>**24. [:INPut]:SYNChronize:{SIGMA|SIGMB}**

(1) Function

Set the synchronization source for a specified wiring group.

#### (2)Command Format

:INPut:SYNChronize:{SIGMA|SIGMB} {U<x>|I<x>|NONE}

(3) Parameter Description

NONE = No Synchronization Source

 $(4)$  Sample

:INPUT:SYNCHRONIZE:SIGMA I1

### <span id="page-25-0"></span>**25. [:INPut]:VOLTage:AUTO:ALL**

(1) Function

Turn off or turn on the auto range function for all voltage input units.

(2) Command Format

:INPut:VOLTage:AUTO:ALL {<Boolean value>}

(3) Parameter Description

 $\leq$ Boolean value $>$  = ON|OFF

 $(4)$  Sample

:INPUT:VOLTAGE:AUTO:ALL ON

### <span id="page-25-1"></span>**26. [:INPut]:VOLTage:AUTO:ELEMent<x>**

 $(1)$  Function

Set or query the automatic range function of the specified voltage input unit.

(2) Command Format

:INPut:VOLTage:AUTO:ELEMent<x> {<Boolean value>}

:INPut:VOLTage:AUTO:ELEMent<x>?

(3) Parameter Description

 $\langle x \rangle$  = 1~6 (Input unit)

<Boolean value>= ON|OFF

 $(4)$  Sample

:INPUT:VOLTAGE:AUTO:ELEMENT1 ON

:INPUT:VOLTAGE:AUTO:ELEMENT1? ->1

#### <span id="page-26-0"></span>**27. [:INPut]:VOLTage:AUTO:{SIGMA|SIGMB}**

(1)Function

Turn off or turn on the auto range function for a specified wiring group.

(2) Command Format

:INPut:VOLTage:AUTO:{SIGMA|SIGMB} {<Boolean value>}

(3) Parameter Description

 $\leq$ Boolean value $>$  = ON|OFF

 $(4)$  Sample

:INPUT:VOLTAGE:AUTO:SIGMA ON

#### <span id="page-26-1"></span>**28. [:INPut]:VOLTage:CONFig:ALL**

(1)Function

Set the available voltage range for all units

(2) Command Format

:INPut:VOLTage:CONFig:ALL {ALL|<Voltage>[,<Voltage>][,<Voltage>]...}

(3) Parameter Description

ALL: Set all ranges available

<Voltage> = 15V,30V,60V,100V,150V,300V,600V,1000V(峰值因数3)

<Voltage> = 7.5V,15V,30V,50V,75V,150V,300V,500V(峰值因数6)

 $(4)$  Sample

:INPUT:VOLTAGE:CONFIG:ALL ALL

#### <span id="page-27-0"></span>**29. [:INPut]:VOLTage:CONFig:ELEMent<x>**

(1)Function

Set the available voltage range for a specified unit。

(2) Command Format

:INPut:VOLTage:CONFig:ELEMent<x> {ALL|<Voltage>[,<Voltage>][,<Voltage>]...}

(3) Parameter Description

 $\langle x \rangle$  = 1~6 (Input unit)

ALL: Set all ranges available

<Voltage> = 15V,30V,60V,100V,150V,300V,600V,1000V(Peak factor 3)

 $\text{Noltage} = 7.5V,15V,30V,50V,75V,150V,300V,500V(\text{Peak factor 6})$ 

 $(4)$  Sample

:INPUT:VOLTAGE:CONFig:ELEMENT1 15,100,600

:INP UT:VOLTAGE:CONFig:ELEMENT1?->

1.5000e+001,1.000e+002,6.0000e+002

### <span id="page-27-1"></span>**30. [:INPut]:VOLTage:RANGe:ALL**

(1)Function

Set the measurement range for all voltage input units.

(2) Command Format

:INPut:VOLTage:RANGe:ALL{<Voltage>}

(3) Sample

:INPUT:VOLTAGE:RANGE:ALL 1000V

### <span id="page-27-2"></span>**31. [:INPut]:VOLTage:RANGe:ELEMent<x>**

(1)Function

Set the measurement range for a specified voltage input units

#### (2)Command Format

```
:INPut:VOLTage:RANGe:ELEMent<x>{<Voltage>}
```
:INPut:VOLTage:RANGe:ELEMent<x>?

(3)Parameter Description

 $\text{Noltage} = 15V,30V,60V,100V,150V,300V,600V,1000V (Peak factor 3)$ 

 $\text{Voltage} = 7.5 \text{V}, 15 \text{V}, 30 \text{V}, 50 \text{V}, 75 \text{V}, 150 \text{V}, 300 \text{V}, 500 \text{V}$  (Peak factor 6)

 $\langle x \rangle$  = 1~6 (Input unit)

 $(4)$  Sample

:INPUT:VOLTAGE:RANGE:ELEMENT1 1000V

:INPUT:VOLTAGE:RANGE:ELEMENT1?->1000

#### <span id="page-28-0"></span>**32. [:INPut]:VOLTage:RANGe: {SIGMA|SIGMB}**

(1)Function

Set the measurement range for a specified wiring group.

(2) Command Format

:INPut:VOLTage:RANGe: {SIGMA|SIGMB}{<Voltage>}

(3) Sample

:INPUT:VOLTAGE:RANGE:SIGMA 1000V

#### <span id="page-28-1"></span>**33. [:INPut]:WIRing**

(1) Function

Set or query the wiring configuration.

(2) Command Format

:INPut:WIRing {(P1W2|P1W3|P3W3|P3W4|V3A3)[,(P1W2|P1W3|P3W3|P3W4|V3A3)][, (P1W2|P1W3|P3W3|P3W4|V3A3)][,(P1W2|P1W3|P3W3|P3W4|V3A3)][,(P1W2|P1W3|P3W3|P

#### 3W4|V3A3)][,(P1W2|P1W3|P3W3|P3W4|V3A3)]}

:INPut:WIRing?

(3) Parameter Description

- P1W2 = Single-phase,two-wire system
- P1W3 = Single-phase,three-wire system
- P3W3 = Three-phase, three-wire system
- P3W4 = Three-phase, four-wire system
- V3A3 = Three-phase, three-wire (three-current, three-voltage)
- $(4)$  Sample

:INPUT:WIRING P1W2,P1W2,P1W2,P1W2,P1W2,P1W2

:INPUT:WIRING? ->P1W2,P1W2,P1W2,P1W2,P1W2,P1W2

:INPUT:WIRING V3A3,V3A3

:INPUT:WIRING? ->V3A3,V3A3

#### V、INTEGrate

#### <span id="page-30-1"></span><span id="page-30-0"></span>**1. :INTEGrate:MODE**

(1) Function Description

Set integration mode or query current settings.

- (2) Command Format
- :INTEGrate:MODE{NORMal|CONTinuous}
- :INTEGrate:MODE?
- (3) Parameter Description

NORMal is normal integration mode; CONTinuous。

 $(4)$  Sample

:INTEGrate:MODE NORMal

:INTEGrate:MODE? -> NORMal

#### <span id="page-30-2"></span>**2. :INTEGrate:RESet**

(1) Function Description

Reset integration value。

(2) Command Format

:INTEGrate:RESet

(3) Sample

:INTEGRATE:RESET (reset all units integral)

#### <span id="page-30-3"></span>**4. :INTEGrate:STARt**

(1) Function Description

Turn on integration function。

#### (2) Command Format

:INTEGrate:STARt

(3) Sample

:INTEGrate:STARt (Start all units integral)

#### <span id="page-31-0"></span>**5. :INTEGrate:STATe?**

(1) Function Description

Query the execution status of integration function。

(2) Command Format

#### :INTEGrate:STATe?

(3) Parameter Description

Information returned as follows:

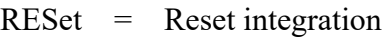

- $READy = Ready$  in real time integration mode
- STARt = Start execute integral
- STOP = Integral stop

ERRor = Integral exited error( possibly due to overflow, power loss, etc. )

 $(4)$  Sample

:INTEGRATE:STATE? -> RESET

### <span id="page-31-1"></span>**6. :INTEGrate:STOP**

(1) Function Description

Stop reset integral。

(2) Command Format

#### :INTEGrate:STOP

(3) Sample

:INTEGRATE: STOP (Stop all unit integral)

#### <span id="page-32-0"></span>**7. :INTEGrate: TIMER**

(1) Function Description

Set parameters for all unit integral timers。

(2) Command Format

:INTEGrate: TIMER {<parameter 1>,<parameter 2>,<parameter 3>}

(3) Parameter Description

{<parameter 1>, <parameter 2>, <parameter 3>} = 0, 0, 0 ~ 10000, 0, 0 first<parameter  $1> = 0 \sim 10000$  (hour) second<parameter 2> = 0  $\sim$  59 (minute)

third <parameter 3> = 0  $\sim$  59 (second)

(4) Sample

:INTEGRATE: TIMER 1,0,0

#### VI、MEASure

### <span id="page-33-1"></span><span id="page-33-0"></span>**1. :MEASure:AVERaging:COUNt**

(1)Function

Set or query average coefficient settings。

(2) Command Format

:MEASure:AVERaging:COUNt {<parameter>}

:MEASure:AVERaging:COUNt?

(3) Parameter Description

 $\epsilon$  = 8, 16, 32, 64

 $(4)$  Sample

:MEASURE:AVERAGING:COUNT 8

:MEASURE:AVERAGING:COUNT? ->8

### <span id="page-33-2"></span>**2. :MEASure:AVERaging:STATe**

(1)Function

Set or query the average switch function。

(2) Command Format

:MEASure:AVERaging:STATe {<Boolean value>}

:MEASure:AVERaging:STATe?

(3) Parameter Description

 $\leq$ Boolean value $>$  = ON|OFF

 $(4)$  Sample

:MEASURE:AVERAGING:STATE ON

:MEASURE:AVERAGING:STATE? -> 1

#### <span id="page-34-0"></span>**3. :MEASure:AVERaging:TYPE**

(1)Function

Set or query average type settings。

(2) Command Format

:MEASure:AVERaging:TYPE{EXP|LIN}

:MEASure:AVERaging:TYPE?

- (3) Parameter Description
- EXP = Exponential
- $LIN = Linear$ 
	- $(4)$  Sample

:MEASURE:AVERAGING:T YPE EXP

:MEASURE:AVERAGING:T YPE? -> EXP

### <span id="page-34-1"></span>**4. : MEASure:EFFiciency:ETA<x>**

(1)Function

Set or query a specific efficiency equation。

(2) Command Format

:MEASure:EFFiciency:ETA<x>{(OFF|P<x>|PA|PB|UDEF<x>)[,(P<x>|PA|PB|UDEF<x>)]}

:MEASure:EFFiciency:ETA<x>?

ETA $\langle x \rangle$  x = 1~2 (η1-η2)

 $P \le x > x = 1 - 6$  (P1-P6)

UDEF $\langle x \rangle$  x = 1~2 (Udef1-Udef2).

(3) Sample

: MEASure:EFFiciency:ETA1 PA,PB

#### : MEASure:EFFiciency:ETA1? -> PA,PB

### <span id="page-35-0"></span>**5. :MEASure:EFFiciency:UDEF<x>**

(1) Function

Set or query user-defined formulas in the efficiency equation.

(2) Command Format

:MEASure:EFFiciency:UDEF<x> {(|P<x>|PA|PB),(P<x>|PA|PB)}

:MEASure:EFFiciency:UDEF<x>?

UDEF $\langle x \rangle$  x = 1~2 (Udef1-Udef2)

 $P \le x > x = 1~6 (P1-P6)$ 

(3) Sample

:MEASure:EFFiciency:UDEF1PA,PB

: MEASure:EFFiciency:UDEF1?->PA,PB

#### <span id="page-35-1"></span>**6. :MEASure:MHOLd**

(1) Function

Set or query the maximum hold switch.

(2) Command Format

:MEASure:MHOLd {<Boolean>}

:MEASure:MHOLd?

(3) Sample

:MEASURE:MHOLD ON

:MEASURE:MHOLD? -> :MEASURE:MHOLD 1

### <span id="page-35-2"></span>**7 :MEASure:SQFormula**

(1)Function

Set or query the formula configuration for calculating apparent power S and reactive power Q。

(2) Command Format

:MEASure:SQFormula {TYPE1|TYPE2|TYPE3}

- :MEASure:SQFormula?
- (3) Sample
- :MEASURE:SQFORMULA TYPE1
- :MEASURE:SQFORMULA? -> TYPE1

#### VII、NUMeric

### <span id="page-37-1"></span><span id="page-37-0"></span>**1. :NUMeric[:NORMal]:CLEar ALL**

(1) Function Description

Clear all measurement data associated with each measurement item.

(2) Command Format

:NUMeric[:NORMal]:CLEar ALL

(3) Parameter Description

- $ALL = Clear$  the measurement data for all measurement items.
- $(4)$  Sample

:NUMERIC:LIST:NORMal:CLEAR ALL

### <span id="page-37-2"></span>**2. :NUMeric[:NORMal]:ITEM<x>**

(1) Function Description

Set or query the digital display output items for data (such as, function, input unit)  $\circ$ 

(2) Command Format

```
:NUMeric:NORMal:ITEM<x>
{NONE|<Function>,<Element>}
```
:NUMeric:NORMal:ITEM<x>?

(3)Parameter Description

 $\langle x \rangle$  = 1 to 64 (Item number)

 $\text{NONE}$  = No output items

<Function>={NONE|URMS|IRMS|P|S|Q|LAMBDA|PHI|TIME|WH|WHP|WHM|AH|AHP| AHM|TIMEL|FU|FI|UPEAK|UPPEAK|UMPEAK|IPEAK|IPPEAK|IMPEAK|CFU|CFI|URMN| UMN|UDC|IRMN|IMN|IDC|PHU|PHI|ETA1|ETA2|UTHD|ITHD|F1|F2}

```
\leqElement> = \leq \leqparameter>\leqSIGMA|SIGMB} (\leqparameter>= 0 ~ 6)
```
 $(4)$  Sample

:NUMeric:NORMal:ITEM2 Urms,1 (This command indicates that the second item set is

Channel 1 Voltage rms value, that is, when calling :NUMeric:NORMal:VALue?The second data returned by the command is the voltage rms value of Channel 1.)。

#### <span id="page-38-0"></span>**3. :NUMeric[:NORMal]:NUMber**

(1) Function Description

Set the number of numerical data values transmitted by the:":NUMeric[:NORMal]:VALue?"command, or query the current settings.

(2) Command Format :NUMeric[:NORMal] :NUMber {<parameter>} :NUMeric[:NORMal] :NUMber?  $\epsilon$  = 1  $\sim$  255, Default is 255.

(3) Sample

:NUMeric:NORMal:NUMber 10 (This command sets the number of data points to be retrieved. Sending the :NUMeric:NORMal:VALue?command without any parameters returns 10 data points, the specific meaning of each data point is determined by the : NUMeric: NORMal: ITEM<x> command)。

:NUMeric:NORMal:NUMber? ->10 (This command queries the number of data points returned in a single response when the:NUMeric:NORMal:VALue? command is sent without parameters.)。

 $(4)$  Precaution

If the parameters for the":NUMeric[:NORMal] :VALue?"command are omitted, the number of numerical data points output by the":NUMeric[:NORMal]:VALue?" command is determined by the ":NUMeric[:NORMal] :NUMber" command.

#### <span id="page-38-1"></span>**4. :NUMeric[:NORMal]:PRESet 1**

#### (1) Function Description

Reset the measurement data of the numerical measurement items.

(2) Command Format

:NUMeric[:NORMal]:PRESe 1

(3) Sample

:NUMERIC:NORMal:PRESET 1

#### <span id="page-39-0"></span>**5. :NUMeric[:NORMal]:VALue?**

(1) Function Description

Query numerical data。

(2) Command Format

:NUMeric[:NORMal] :VALue? {<parameter>}

 $\epsilon$  = 1  $\sim$  255

NUMeric:NORMal:VALue?

(3) Sample

NUMERIC:NORMAL:VALUE? 2 (When querying data, only return the data item set by:NUMeric :NORMal:ITEM2)。

:NUMERIC:NORMAL:VALUE? (The number of data points returned is determined by the :NUMeric[:NORMal]:NUMber command, The meaning of each data item is determined by the:NUMeric:NORMal:ITEM<x> command。)

 $\mathcal{D}$ 如, For example, to obtain the voltage rms value, current rms value, voltage DC value, and current DC value of the first channel, the command would be:

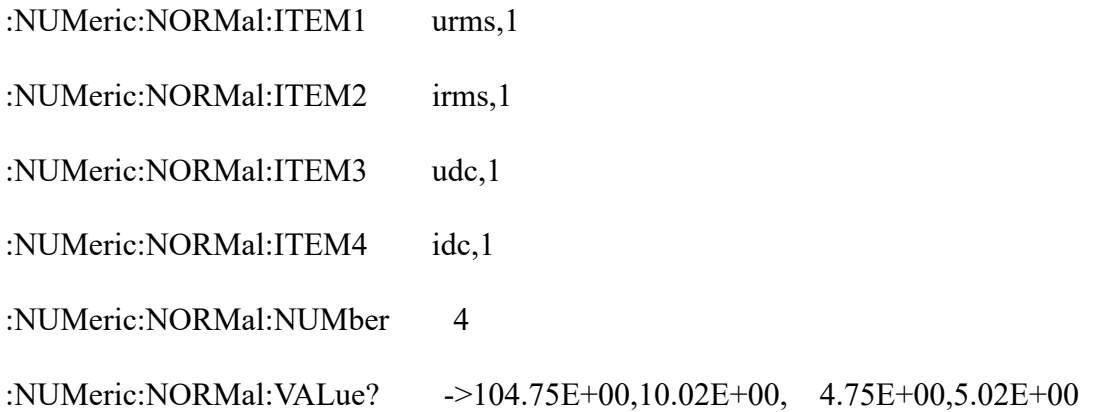

#### (4) Precaution

若":NUMeric[:NORMal]:VALue?"命令参数省略,则":NUMeric[:NORMal] :VALue?" 命令输出的数值数据个数由":NUMeric[:NORMal] :NUMber"命令确定。当item 为NONE、 仪器界面显示为"------"或者""时,查询返回"NAN";若界面上显示为"---OF---"或"Error"时, 查询结果返回"INF"。

#### <span id="page-40-0"></span>**6. :NUMeric:HOLD**

(1)Function

Set or query the data hold switch.

(2)Command Format

:NUMeric:HOLD {<Boolean>}

:NUMeric:HOLD?

(3) Sample

NUMERIC:HOLD ON

:NUMERIC:HOLD? -> :NUMERIC:HOLD1

#### <span id="page-40-1"></span>**7. :NUMeric:LIST:CLEar ALL**

(1) Function Description

Clear the measurement data associated with the specified measurement item.

(2)Command Format

:NUMeric:LIST:CLEar ALL

- (3)Parameter Description
- ALL = Clear the measurement data for all measurement items.
- $(4)$  Sample

:NUMERIC:LIST:CLEAR ALL

#### <span id="page-41-0"></span>**8. :NUMeric:LIST:ITEM<x>**

(1) Function Description

Set the measurement items to be output from the harmonic measurement results list or query this setting.

(2)Command Format

:NUMeric:LIST:ITEM<x> {NONE|<Function>,<Element>}

:NUMeric:LIST:ITEM<x>?

(3) Parameter Description

 $\langle x \rangle$  = 1  $\sim$  64 (Measurement item number)

NONE = None

<Function>={NONE|URMS|IRMS|P|S|Q|LAMBDA|PHI|TIME|WH|WHP|WHM|AH|AHP| AHM|TIMEL|FU|FI|UPEAK|UPPEAK|UMPEAK|IPEAK|IPPEAK|IMPEAK|CFU|CFI|URMN| UMN|UDC|IRMN|IMN|IDC|PHU|PHI|ETA1|ETA2|UTHD|ITHD|F1|F2}

```
\leqElement> = \leq \leqparameter>|SIGMA|SIGMB\rangle(\leqparameter> = 1 ~ 6)
(4) Sample
:NUMERIC:LIST:ITEM1 UTHD,1
:NUMERIC:LIST:ITEM1? ->:NUMERIC:LIST:ITEM1 UTHD.1
```
### <span id="page-41-1"></span>**9. :NUMeric:LIST:NUMber**

(1) Function Description

When the ":NUMeric:LIST:VALue?" command is issued without parameters, this command sets the number of measurement items output by the":NUMeric:LIST:VALue?"command.

(2) Command Format

:NUMeric:LIST:NUMber {<parameter>|ALL}

:NUMeric:LIST:NUMber?

(3)Parameter Description

 $\epsilon$  = 1  $\sim$  64 (ALL)

The default value of this parameter is 1。

 $(4)$  Sample

:NUMERIC:LIST:NUMBER 5

:NUMERIC:LIST:NUMBER? ->:NUMERIC:LIST:NUMBER 5

#### <span id="page-42-0"></span>**10. :NUMeric:LIST:ORDer**

(1) Function Description

Set the number of harmonics for which measurement results can be output.

(2) Command Format

:NUMeric:LIST:ORDer {<NRf>|ALL}

:NUMeric:LIST:ORDer?

(3) Parameter Description

 $\langle \text{NRf} \rangle = 1 \sim 50 \text{ (ALL)}$ 

 $(4)$  Sample

:NUMERIC:LIST:ORDER 50

:NUMERIC:LIST:ORDER? ->:NUMERIC:LIST:ORDER 50

#### <span id="page-42-1"></span>**11. :NUMeric:LIST:PRESet 1**

(1) Function Description

Reset the measurement data for the harmonic measurement items.

(2) Command Format

:NUMeric:LIST:PRESet 1

(3) Sample

:NUMERIC:LIST:PRESET 1

#### <span id="page-43-0"></span>**12. :NUMeric:LIST:VALue?**

(1) Function Description

Query the measurement data for each measurement item in the harmonic measurement results.

(2) Command Format

:NUMeric:LIST:VALue? {<parameter>}

(3) Parameter Description

 $\epsilon$  = 1  $\sim$  64 (Measurement Item Sequence Number)

 $(4)$  Sample

When a parameter value is given

:NUMERIC:LIST:VALUE? 1 ->103.58E+00,0.00E+00,103.53E+00,

......,0.09E+00,..(omitted)..,0.01E+00,0.01E+00 When the parameter value is omitted and the":NUMeric:LIST:NUMber"command is set to output five measurement items.

:NUMERIC:LIST:VALUE? ->103.58E+00,0.00E+00,103.53E+00,

0.09E+00,2.07E+00,0.04E+00,..(omitted)..,0.00E+00,0.00E+00

When the":NUMeric:FORMat"command's parameter is FLOat

:NUMERIC:LIST:VALUE?  $\rightarrow$  #6(Byte count, 6  $\hat{\pi}$ )(data byte sequence)

#### VIII、RATE

#### <span id="page-44-1"></span><span id="page-44-0"></span>**1. :RATE**

(1) Function Description

Set or query data update rate.

- (2) Command Format
	- $:RATE$  {<Time>}

:RATE?

- (3) Parameter Description
- $\text{Time} > =0.1, \quad 0.2, 0.5, 1, \quad 2, \quad 5S, \quad 10S$ 
	- (4) Sample

:RATE 0.1S

- :RATE? ->0.1E+00
- (5) Precaution

This command belongs to the instrument configuration commands.

#### IX、Extra

#### <span id="page-45-1"></span><span id="page-45-0"></span>**1. \*CLS**

(1) Function Description

Clear all event registers and error queues in all register groups.

(2) Command Format

\*CLS

(3) Sample

\*CLS

#### <span id="page-45-2"></span>**2. \*IDN?**

(1) Function Description

Identification query, returns the instrument's identification string.。

(2) Command Format

\*IDN?

(3) Sample

\*IDN?-> REXGEAR,87660 Power Analyzer

#### <span id="page-45-3"></span>**3. \*RST**

(1) Function Description

Restore the instrument configuration to factory settings (while keeping remote control configurations unchanged).

(2) Command Format

\*RST

(3) Sample

\*RST

April 2024 V1.0